## ОРГАНИЗАЦИЯ КУРСОВ ГРАФИЧЕСКОГО ДИЗАЙНА С ПОМОШЬЮ ИНСТРУМЕНТОВ MICROSOFT

ПОПОВА М.Ю., учитель информатики ГБОУ Школа 1517, г. Москва, педагог-эксперт Microsoft

В статье описана практика применения инструментов Microsoft для организации внеурочной деятельности в школе.

Ключевые слова: внеурочная деятельность, Microsoft OneNote, Microsoft Sway, Microsoft PowerPoint.

The article describes the practice of using Microsoft tools for organizing extracurricular activities in school. Keywords: extracurricular activities, Microsoft OneNote, Microsoft Sway, Microsoft PowerPoint.

В ГБОУ Школе № 1517 я провожу курсы графического дизайна на основе программы Gimp. В процессе подготовки и проведения занятий использую несколько инструментов Microsoft: OneNote, Sway и PowerPoint.

В качестве основного инструмента для сохранения, систематизации и синхронизации информации я выбрала OneNote. Очень удобно, что информацию, размещенную в OneNote, можно помечать, используя теги, например, «важно», «вопрос», «запомнить» и т.д. Каждому тегу соответствует красочная иконка, которая помещается слева от помеченного блока

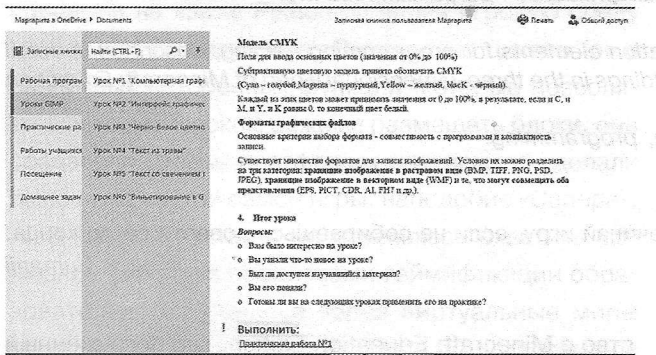

В OneNote создан раздел для каждого ученика и предоставлен доступ к странице, где он сам размещает выполненные работы. Каждый ученик имеет доступ только к своей странице под паролем. Функция защиты паролем способствует улучшению конфиденциальности. Важно то, что можно проверить и оставить свои комментарии рядом с домашним заданием, которые позволяют учащимся улучшить качество своей работы.

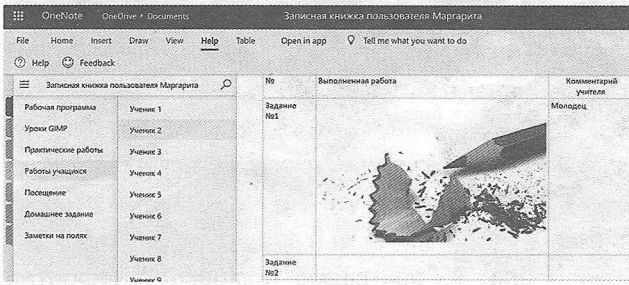

OneNote - это очень удобная и функциональная программа, возможности которой гораздо шире, чем у обычной записной книжки. С её помощью можно упорядочивать информацию. Интеграция с другими программами от Microsoft, удобная организации заметок на рабочем пространстве, продуманные средства для ввода данных разного типа - все эти особенности OneNote ставят программу выше многих. С программой можно работать с любого устройства, что позволяет существенно сэкономить время.

Важным элементом является то, что по умолчанию OneNote сохраняет данные в удалённом облачном хранилище OneDrive.

Для интерактивного представления своих уроков использую Sway, который позволяет создавать стильные онлайн-презентации из текстового, графического, фото-, видео-, аудио-контента. Над проектом в Sway можно работать совместно через Интернет, а получившийся результат опубликовать, установив соответствующие настройки конфиденциальности. Окончательный результат можно посмотреть на любом устройстве: смартфоне, планшете, персональном компьютере. Готовые проекты Sway ссылкой размещаю на страницах OneNote.

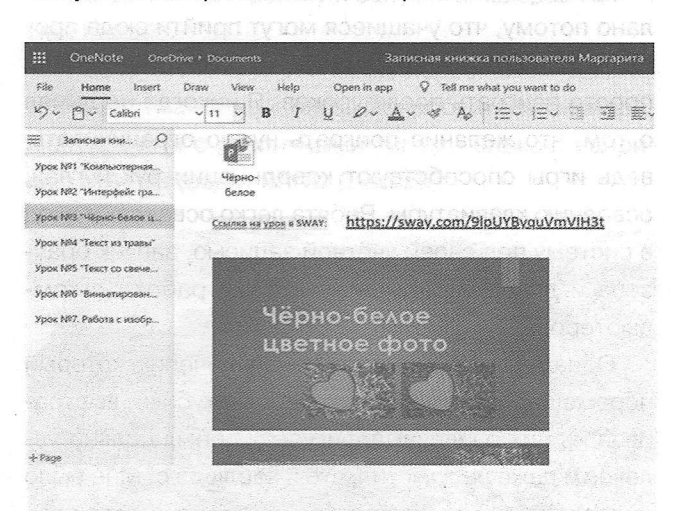

На страницах OneNote можно размещать ссылки как на внешние ресурсы (любые программы и интернет-страницы), так и на странички/разделы в самой записной книжке.

 $\cdot$  METOLINCT Nº 10 2019

## АКТУАЛЬНАЯ РУБРИКА

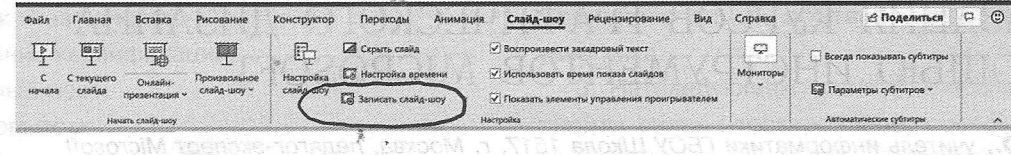

В качестве одного из инструментов объяснения материала курса я использую вкладку Записать Слайд-шоу в программе PowerPoint.

С помощью PowerPoint можно не только создавать интерактивные видеопрезентации, но и размещать их в облачном сервисе. Ссылку на видеофайл можно предоставить ученикам (используя пространство OneNote), которые смогут просмотреть его в любом браузере. PowerPoint помогает ученикам, отсутствовавшим на уроке, усвоить новый материал.

Таким образом, если на практике научиться использовать неисчерпаемые возможности инструментов Microsoft, то они станут незаменимыми помощниками в деятельности учителя.

## ДВЕРИ В МОЙ КЛАСС ПОСТОЯННО ОТКРЫТЫ

СИДЕНКО А.Г., учитель информатики, МБОУ СОШ № 29 дер. Беляниново, Московская область, абсолютный победитель конкурса «Учитель года Подмосковья 2012», абсолютный победитель конкурса «Учитель года», педагог-эксперт Microsoft

В статье описаны возможности использования элементов геймификации для обучения программированию, подробно описаны сценарии, позволяющие в автоматическом режиме создавать сооружения в трёхмерном мире Minecraft: Education Edition.

Ключевые слова: Minecraft: Education Edition, геймификация, программирование.

The article describes the possibilities of using gamification elements for programming training, describes in detail the scenarios that allow you to automatically create buildings in the three-dimensional world of Minecraft: Education Fdition.

Keywords: Minecraft: Education Edition, gamification, programming.

Не начинай игру, если не собираешься довести её до конца. Jumanji

Двери в мой класс постоянно открыты. Это сделано потому, что учащиеся могут прийти сюда просто так, найти интересующую их информацию или просто поиграть после уроков. Я никогда не думал о том, что желание поиграть нужно ограничивать, ведь игры способствуют координации рук и глаз, освоению клавиатуры. Ребята легко осваивают вход в систему под своей учётной записью, запуск браузера и другие прикладные навыки работы с компьютером.

Однажды моё внимание привлёк ученик, который перемещал маленькие трёхмерные кубики, выстраивая из них различные фигуры. Он был сильно увлечён и даже не заметил, что я наблюдаю. Мне было интересно, как такое простое действие смогло привлечь внимание подростка. Из небольшой коллекции кубиков, поставленных друг на друга, у него получился дом. Так состоялось моё первое знакомство с Minecraft: Education Edition, где погружённый в сотворённый им самим трёхмерный мир, ученик создавал свой виртуальный дом, который был спроектирован, построен и исследован им самим.

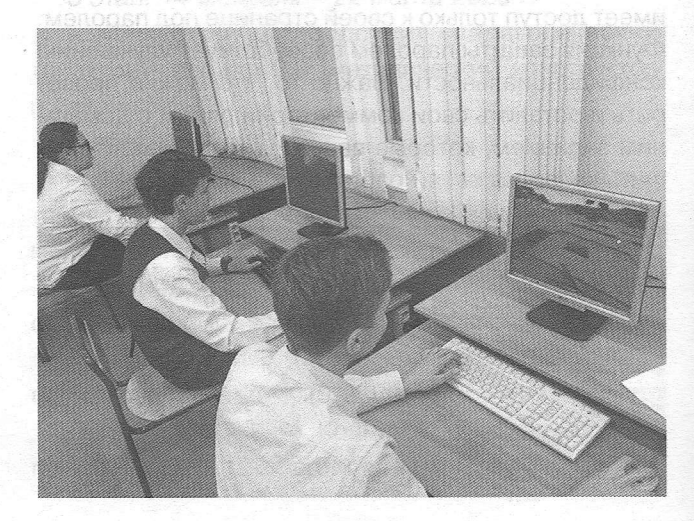

Научно-методический журнал

 $6\overline{6}$